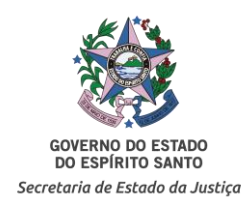

## **PROCEDIMENTOS PARA AVISO DE FÉRIAS**

- 1. Preencher o modelo no Word;
- 2. Salvar o documento preenchido como PDF. Comandos: Arquivo Salvar Como Tipo PDF;
- 3. Acessar o e-Docs e clicar em "Capturar Documento";
- 4. Clicar em "Clique para selecionar um PDF, Áudio ou Vídeo (máximo 80MB)" e selecionar o documento salvo (conforme item 2);
- 5. Selecionar com qual Cargo/Função o documento será capturado;
- 6. Clicar em "Documento Eletrônico";
- 7. Clicar em "E-Docs Será assinado eletronicamente";
- 8. Clicar em "PRÓXIMO" (aparecerá o mesmo nome do arquivo salvo anteriormente);
- 9. Digitar "024.2", correspondente à Classe do documento (férias);
- 10. Clicar em "+ ADICIONAR ASSINANTES" e inserir o nome, cargo e/ou localização para encontrar o chefe imediato e/ou gerente ou diretor da área, que deverão assinar o documento;
- 11. Clicar em "PRÓXIMO", ler o Termo de Responsabilidade e clicar em "CONTINUAR" (2x);
- 12. Assinar o documento clicando em "ASSINAR" (2x);
- 13. Aguardar as demais assinaturas;
- 14. Localizar o documento assinado em "Meus Documentos";
- 15. Clicar em "Encaminhar", selecionar "Setor" e "GERENCIA DE GESTAO DE PESSOAS";
- 16. Inserir um Título, uma mensagem e clicar em "ENVIAR".